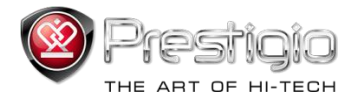

# **PRESTIGIO NOBILE**

## e-Book Reader PER3574B

www.prestigio.com

## **Table des matières**

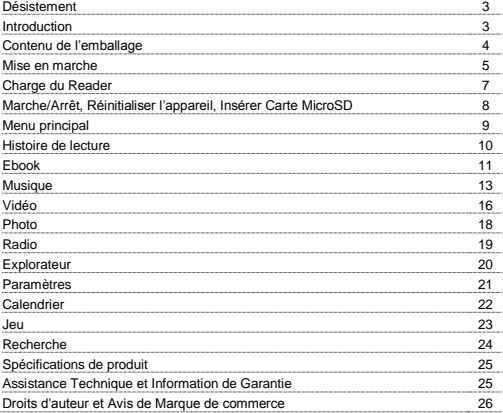

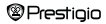

### **Désistement**

Toutes les informations, le design et les spécifications contenus dans ce manuel étaient au moment de la publication. Cependant, comme le produit est en cours de développement et d'amélioration, l'appareil final peut avoir une apparence légèrement différente ou avoir les modifications des fonctionnalités par rapport à celles-ci qui sont présentées dans ce manuel.

### **Introduction**

Prestigio Nobile PER3574B est un lecteur des livres électroniques avec l'écran TFT tout en couleur, l'écran d'affichage TFT, l'écran d'affichage 17.8 cm (7"), la diagonale et la résolution de 800\*480.

PER3574B prend en charge e-books cryptés avec FB2, HTML, etc.

Supporte 22 langues y compris l'anglais, le russe, le grec, le polonais, l'allemand, etc.

Contient la lecture audio et vidéo et la visionneuse de photo.

4GB intégré dans la carte mémoire flash.

Les haut-parleurs sont encastrables.

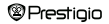

## **Contenu de l'emballage**

- 1. E-book Reader
- 2. Câble USB
- 3. Adaptateur secteur
- 4. Guide de démarrage rapide en plusieurs langues
- 5. Carte de garantie internationale

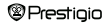

## **Mise en marche**

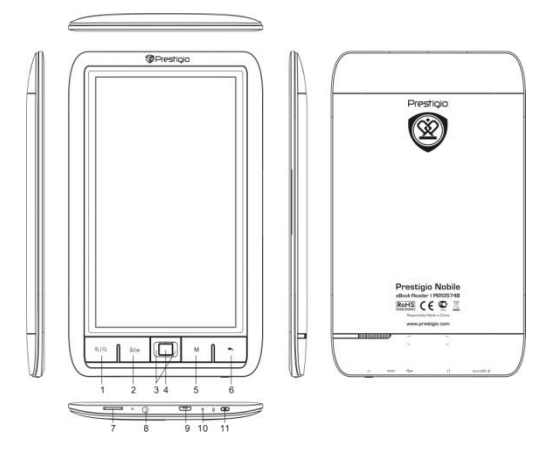

**@Prestigio** 

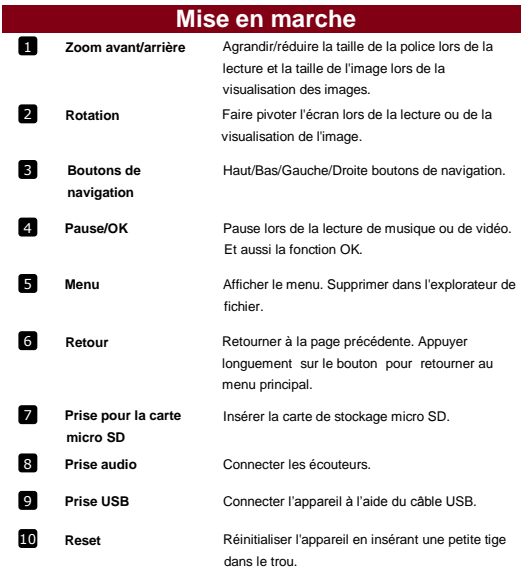

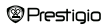

### **Mise en marche**

#### **Chargement du Reader**

Vous devez charger le Reader avant de l'utiliser pour la première fois ou lorsque la batterie est faible. **Remarque**: *Il est recommandé de charger la batterie pendant 4 heures avant la première utilisation. Normalement, cela prend environ 4-5 heures pour charger complètement l'appareil. Rechargez l'appareil dès que possible lorsque la batterie est à faible niveau de puissance montré comme . icône apparaît lorsque la batterie est complètement chargée.*

Vous pouvez charger le Reader des manières suivantes:

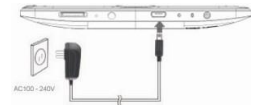

- Insérer le connecteur Micro USB au port USB sur l'appareil et connecter l'adaptateur d'alimentation à la prise murale pour charger.
- Connecter le PC au port USB, et l'appareil avec le câble USB qui est fourni commencera le chargement.

**Remarque:** *Lorsque le chargement est un cours sur PC, vous ne pouvez pas utiliser le Reader. Pour utiliser le lecteur pendant la charge, cliquez sur l'icône Retirer le hardware en toute sécurité sur votre bureau avec le Reader connecté au PC.*

**®Prestioio** 

7' eBook Reader FR-7

*Cliquez sur n'importe quel bouton du Reader pour passer de l'écran "Connexion USB". Mettez le Reader en mode veille pour accélérer le processus de charge.*

### **Mise en marche**

### **Mettre en marche /Éteindre le Reader (Power)**

- Appuyez et maintenez enfoncé le bouton [Power] pendant 3-5 secondes pour mettre en marche le Reader - il entrera automatiquement dans le menu principal sur l'écran d'Accueil après l'écran de démarrage.
- Cela peut prendre quelques instants pour que le lecteur active et charge le contenu.
- Si le Reader ne s'allume pas, le chargement est nécessaire.
- Pour désactiver le Reader, appuyez et maintenez le bouton [Power] pendant 3-4 secondes.

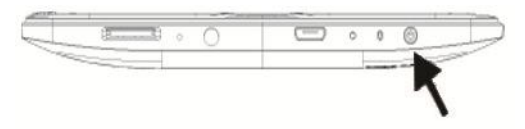

### **Restaurer les paramètres d'usine**

Réinitialiser l'appareil en appuyant sur le bouton reset lorsque l'appareil ne démarre pas ou ne fonctionne pas correctement.

### **Utilisation d'une carte micro SD (non fournie)**

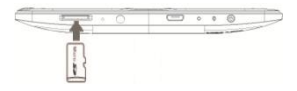

 Insérez la carte micro SD à la prise micro SD.

## **Menu Principal**

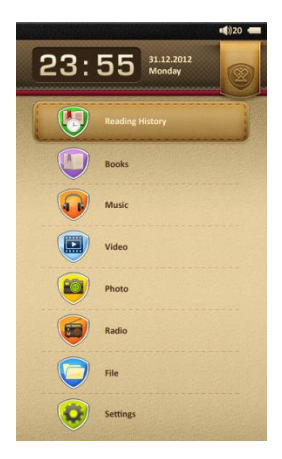

Il y a 2 sections dans le menu principal. Sur la section supérieure il y a l'heure et la date. Sur la section centrale, il y a 11 icônes se référant aux applications différentes, y compris **Histoire de Lecture**, **Ebook**, **Musique**, **Vidéo**, **Photo**, **Radio**, **Explorateur**, **Paramètres**, **Calendrier**, **Jeu** et **Recherche**. Appuyez sur les boutons de navigation au centre pour sélectionner l'application désirée puis appuyez sur le bouton Pause/OK pour y entrer.

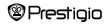

## **Menu Principal: Histoire de Lecture**

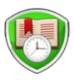

### **Histoire de Lecture**

Ebooks vus dans le passé seront affichés sur l'écran.

r **Hiredoful ASSE No Security** From Lawrell - Martin Keppen a Vidual Pat  $1/2+$ 3924-19 For Levels - Ir minds index mission (S) **RESERVE NUMBER** Vicence Blason Hellow - Sungary a serou Fld **ANTICHE** 303419 Vicente Blasco Dailyer - Empe surge in the  $E_{1277}$ 20134-19 Magnet de Communes - Deur Quagno (RC)<br>1983 - Maria Barriston, actual de Constantinopolis<br>1983 - Maria Barriston, actual de Cartana **1003A19** Less Caroll - Aleia En 11 Pais De Las M. 2012-0-19

- · Appuyez sur Pause/OK pour afficher l'histoire de la lecture de l'ebook. Appuyez sur les boutons de navigation Gauche/Haut ou Droite/Bas pour aller au fichier précédent ou suivant de la liste.
- ·Appuyez sur le bouton M pour faire apparaître le sous-menu. Supprimer, Supprimer tout et les options de sortie sont disponibles pour la suppression de l'ebook actuel de l'histoire, la suppression de toute l'histoire de la lecture et revenir du sous-menu.
- ·3/82 affiché sous la tuile d'ebook montre que le total des pages de cet ebook est 82 et votre dernière page de lecture est 3.

·2012-12-31 affiché sous la tuile d'ebook montre votre temps de lecture de ce dernier ebook.

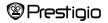

**Remarque**: *Les fichiers qui ont été sauvegardés sur la carte Micro SD ne seront pas affichés dans la liste de l'Histoire si la carte Micro SD est retirée.*

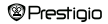

## **Menu Principal: Ebook**

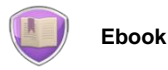

Nobile PER3574B prend en charge la plupart des formats des ebooks populaires y compris PDF, EPUB, FB2, PDB, TXT(ANSI/UNICODE code), HTML,RTF,WTXT et etc.

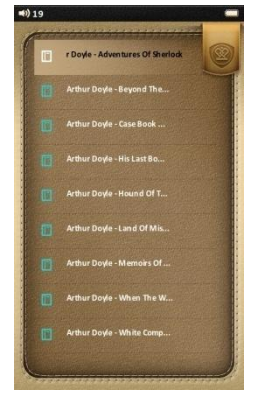

Appuyez sur les boutons de navigation au centre en passant à Ebook. Ensuite, appuyez sur le bouton M pour entrer

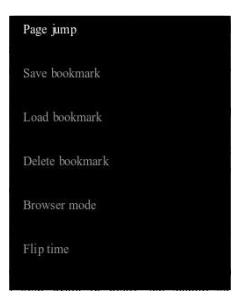

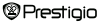

## **Menu Principal: Ebook**

Sélectionnez le livre souhaité pour commencer la lecture. Appuyez sur le bouton M pour faire apparaître le menu. Voici les options dans le menu ci-dessous.

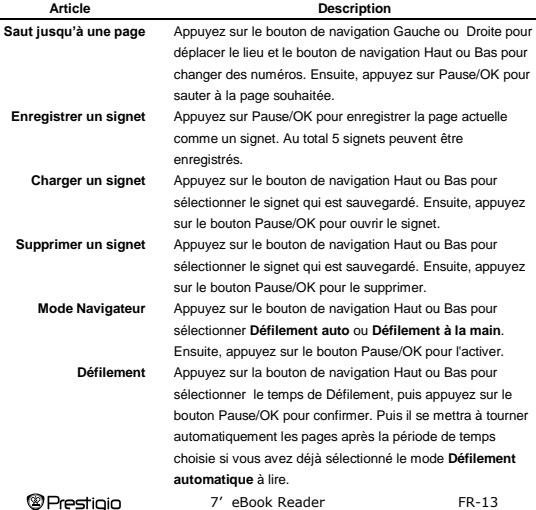

- **Luminosité** Appuyez sur le bouton de navigation Haut ou Bas pour sélectionner le niveau de luminosité, puis appuyez sur le bouton Pause/OK pour confirmer. La luminosité par défaut est le niveau Deux.
- **Type de code** Appuyez sur le bouton de navigation Haut ou Bas pour sélectionner le type de code. Il y a UTF-16LE/UTF-16BE/UTF-8 et 22 langues disponibles dans les paramètres.

**Remarque**: *Les formats différents de fichiers peuvent être avec le sous-menu différent.*

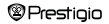

## **Menu Principal: Musique**

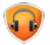

### **Musique**

Appuyez sur les boutons de navigation au milieu en vous déplaçant vers la **Musique**, puis appuyez sur Pause/OK pour y entrer. Il prend en charge les formats

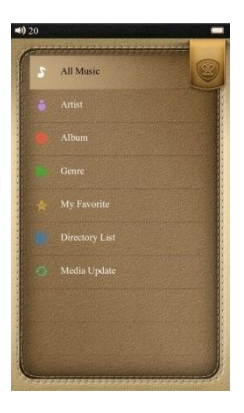

MP3, WAV, FLAC, AAC, OGG, WMA (WMA Lossless ne sont pas pris en charge).

**Remarque:** *Les fichiers audio enregistrés sur la carte micro SD sont également affichés dans la liste.*

Toutes les musiques, Artiste, Album, Genre, Mes favoris, Enregistrement, Liste de répertoire et Médiathèque mise à jour sont affichés.

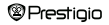

## **Menu Principal: Musique**

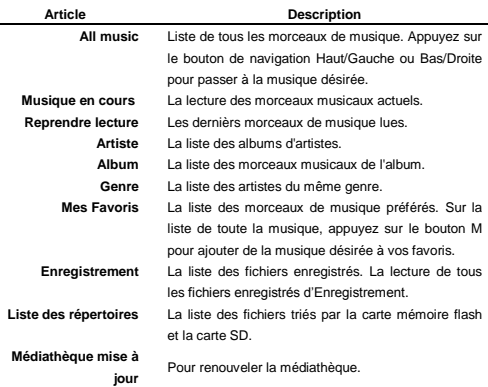

## **Menu Principal: Musique**

#### **Lecture de Musique**

Sélectionnez **Toute la musique** / **Musique en cours / Reprendre la musique**, **Artiste**, **Album**, **Genre**, **Mes favoris,** ou **Liste de répertoire** pour lire la musique. Appuyez sur **Enregistrement** pour lire les fichiers audio enregistrés par PER3574B.

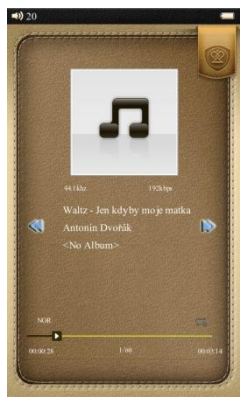

Luminosité sont disponibles.

 Appuyez sur le bouton Pause pour mettre en pause pendant la lecture et appuyez de nouveau pour continuer à lire la musique.

 Appuyez brièvement sur le bouton de navigation Gauche/Droite pour aller au morceau de musique précédent/suivant dans la liste; appuyez longuement pour un retour rapide ou une avance rapide de la lecture.

 Appuyez sur le bouton de navigation Haut/Bas pour augmenter/diminuer le volume.

 Appuyez sur le bouton M pour faire apparaître le menu. Mode de lecture / Sélection d'égaliseur / Paramètres personnels d'égaliseur / Affichage /

 **Mode de lecture** : Une fois, Répéter une fois, Répéter tout une fois, Répéter tout, Dans l'ordre et le Mode Aléatoire sont disponibles.

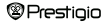

7' eBook Reader FR-17

- **Sélection d'égaliseur** : Normal, Rock, Pop, Classique, Bass, Jazz et Paramètres personnels d'égaliseur sont disponibles.
- **Paramètres personnels d'égaliseur**: Régler l'égaliseur et installer des paramètres d'égaliseur peuvent être sélectionnés dans la section Sélection d'égaliseur. Appuyez sur les boutons de navigation Haut/Bas pour sélectionner les options de réglage, puis appuyez sur Gauche/Droite pour ajuster les données.
- **Affichage**: sélectionner d'afficher des paroles ou non.
- **Luminosité**: Régler la luminosité et 7 niveaux sont disponibles.

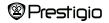

## **Menu Principal: Vidéo**

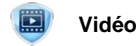

Appuyez sur les boutons de navigation au milieu en passant à la vidéo, puis appuyez sur Pause/OK pour y entrer. Il prend en charge 3GP, ASF, AVI, FLV, MOV, MP4, RM, RMVB (2 Mbps rmvb pas pris en charge real g2), VOB, WMV.

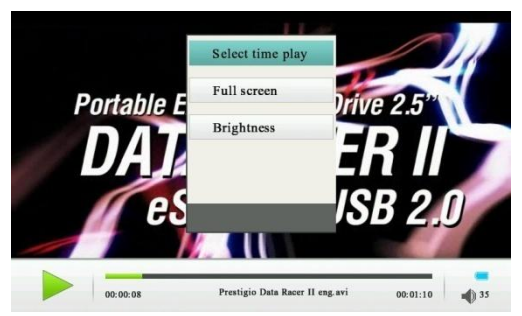

Sur l'écran de lecture, les opérations suivantes peuvent être accomplies.

L'orientation de la vidéo est installée sur Horizontal (gauche). (Paramètres par défaut).

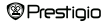

- **1.** Appuyez sur le bouton Pause pour mettre en pause pendant la lecture et appuyez de nouveau pour continuer à jouer.
- **2.** Appuyez brièvement sur le bouton de navigation Gauche/Droite pour aller au morceau de musique précédent/suivant dans la liste; appuyez longuement pour un retour rapide ou une avance rapide de la lecture.
- **3.** Appuyez sur le bouton de navigation Haut/Bas pour augmenter/diminuer le volume.
- **4.** Appuyez sur le bouton M pour faire apparaître le sous-menu. **Sélectionner le temps de lecture**, **Plein écran** et **Luminosité** sont disponibles.
- **5. Sélectionner le temps de lecture**: Appuyez sur le bouton de navigation Haut / Bas pour déplacer le lieu et appuyez sur le bouton de navigation Gauche / Droite pour changer des chiffres. Ensuite, appuyez sur le bouton M pour passer à l'heure souhaitée. HH pour l'heure, MM pour la minute.
- **6. Plein écran** : Passez en mode plein écran, puis appuyez sur le bouton M, il y a trois modes qui sont disponibles: Plein écran, Normal et Écran d'origine.
- **7. Luminosité** : Réglez la luminosité et 7 niveaux sont disponibles.

**Remarque**: *Comme l'écran d'affichage par défaut est horizontale, le bouton gauche/droite ici est le bouton haut/bas sur d'autres sections et le bouton haut/bas ici est le bouton gauche/droite sur les autres sections.*

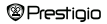

### **Menu Principal: Photo**

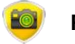

### **Photo**

L'appareil ne prend en charge que les formats d'image suivants: JPEG, GIF, BMP et PNG. Tous les autres formats de fichiers ne seront pas affichés.

- Appuyez sur le bouton Haut/Gauche pour se tourner vers l'image précédente et appuyez sur le bouton Droite/Bas pour passer à la photo suivante.
- Appuyez sur le bouton M pour afficher le sous-menu. **Rotation à droite**/**Rotation à gauche**, **Zoom avant**/**Zoom arrière**, **Mode Navigateur**, **Échelle de la page**, **Modifier le bureau**, **Récupérer le bureau** et **Luminosité** sont disponibles.
- **Rotation** : sélectionnez **Rotation droite**/**Rotation gauche**, appuyez sur le bouton dur Rotation pour faire pivoter l'image en cours.
- **Zoom** : Sélectionnez **Zoom avant/Zoom arrière**, **Échelle de la page**, ou appuyez sur le bouton dur **Zoom avant/Zoom arrière** pour modifier la taille de l'image. 3 niveaux sont disponibles.
- **Mode Navigateur**: Défilement à la main ou le temps de Défilement 5 sec, 10 sec, 20sec sont disponibles pour le Défilement automatique.
- **Modifier le Bureau** : régler l'image actuelle comme bureau.
- **Récupérer le bureau**: récupérer le bureau à celui par défaut.
- **Luminosité** : régler la luminosité et 7 niveaux sont disponibles.

**Remarque**: *La fonction zoom avant/arrière s'applique uniquement aux formats JPEG, PNG et formats d'image BMP.*

## **Menu Principal: Explorateur**

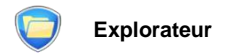

Les fichiers sur la carte mémoire Flash ou la carte micro SD seront affichés dans l'Explorateur. Appuyez sur le bouton M pour ouvrir tous les fichiers supportés pris de

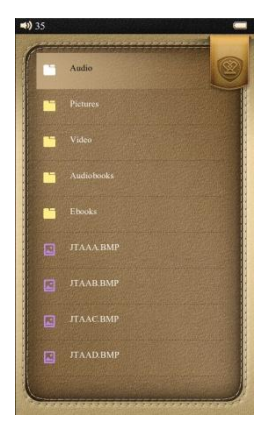

ce répertoire, et appuyez sur le bouton M pour supprimer.

**Remarque**: *Un seul fichier seulement, mais pas tout le dossier peut être appliqué à supprimer.*

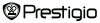

## **Menu Principal: Paramètres**

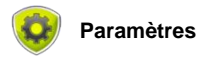

Dans le menu Paramètres, vous pouvez configurer les paramètres suivants.

#### **Les paramètres de l'affichage**

#### **Durée de l'éclairage**

Régler la durée du rétroéclairage par la présente section. Il y a le choix de 10secondes, 20secondes, 30secondes, 45secondes, 60secondes, 90secondes, 120secondes Toujours allumé. Le rétroéclairage s'éteindra après la période de temps que vous avez défini. Si le régime Toujours allumé est réglé, le rétroéclairage ne s'éteindra pas lui-même. Appuyez sur n'importe quel bouton pour activer le rétroéclairage. Par défaut le rétroéclairage dure 90 secondes.

#### **Luminosité**

Au total il y a sept niveaux de luminosité disponibles. Le premier niveau est le plus éclatant et le niveau sept est le plus sombre. Par défaut le niveau Deux est disponible.

#### **Paramètres du système**

- **Restaurer par defaut**
- Restaurer l'appareil aux paramètres d'usine par défaut. L'histoire de la lecture sera également supprimée

**®Prestigio** 7' eBook Reader FR-23

#### **Effacer enregistrement d'activation**

Effacer l'enregistrement d'activation se connectant à l'ADE.

## **Menu Principal: Paramètres**

### **Durée de verrouillage des touches**

Régler la durée de verrouillage et des touches ne fonctionneront pas jusqu'à vous appuyez brièvement sur le bouton d'alimentation pour les déverrouiller. Il y a 10 secondes 30 secondes, 5 minutes, 10 minutes et désactiver à votre choix. Alors que les touches se verrouillent, il y a une icône de verrouillage qui apparaît à côté de l'icône de la batterie dans le coin supérieur droit.

#### **Langue**

Les options disponibles sont l'anglais, le russe, le bulgare, le tchèque, l'allemand, l'estonien, l'espagnol, le français, le grec, le croate, le hongrois,l' italien, le lituanien, le letton, le néerlandais, le polonais, le roumain, le serbe, le suédois, le slovène, le slovaque, l'ukrainien.

### **Information sur Système**

Afficher les données techniques de l'appareil.

#### **Temps d'arrêt automatique**

Régler le temps d'arrêt automatique et un appareil s'éteindra s'il n'y a aucune opération effectuée au cours de cette période de temps. 5 minutes, 10 minutes, 15 minutes, 30 minutes, 60 minutes et désactiver sont disponibles.

### **Régler l'heure**

Régler l'heure de l'appareil. Heure / Minute / Année / Mois / Date sont affichés sous la forme HH / MM / AA / MM / JJ. Appuyez sur le bouton de navigation Gauche ou Droite pour sélectionner ce qu'il faut régler, puis appuyez Haut ou

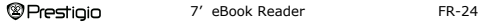

Bas pour régler l'augmentation ou la soustraction de HH / MM / AA / MM / JJ actuel

## **Menu Principal: Calendrier**

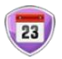

### **Calendrier**

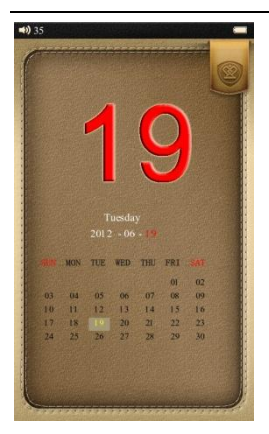

Afficher l'année, le mois et la date dans le calendrier. Pour régler l'année en cours, le mois et la date par les options ci-dessous.

Appuyez sur le bouton Pause/OK pour sélectionner la date/lemois/l'année pour modifier. La section choisie sera en rouge.

Pour modifier un mois/une année, appuyez sur les boutons de navigation Haut/Droite pour ajouter 1 mois/année au mois en cours/année, et appuyez sur les boutons de navigation bas/gauche à soustraire 1 mois / année au mois en cours / année. Si vous voulez modifier la date, appuyez sur les boutons de navigation haut/bas

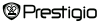

7' eBook Reader FR-25

pour ajouter/soustraire 1 semaine à la date actuelle, puis appuyez sur les boutons de navigation gauche/droite pour ajouter/soustraire 1 jour à la date actuelle.

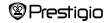

## **Menu Principal: Jeu**

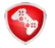

**Jeu**

3 jeux installés dans PER3574B: Slide, Tetris, Dragage de mines.

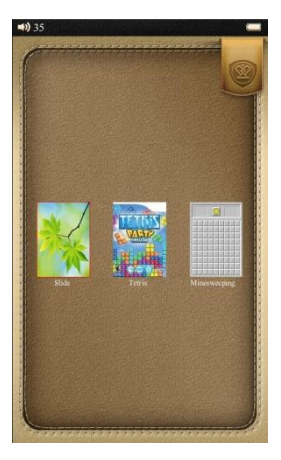

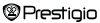

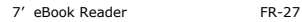

## **Menu Principal: Recherche**

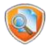

### **Recherche**

Rechercher des fichiers de l'appareil. Vous pouvez effectuer une recherche de la carte Flash et de la carte SD. Appuyez longuement sur le bouton Zoom avant/arrière

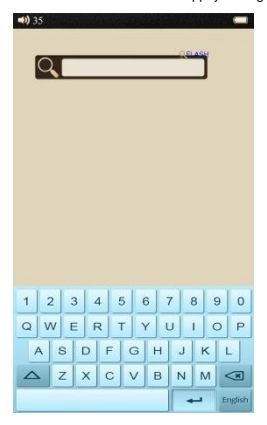

pour sélectionner entre la carte flash et la carte SD.

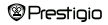

## **Spécifications**

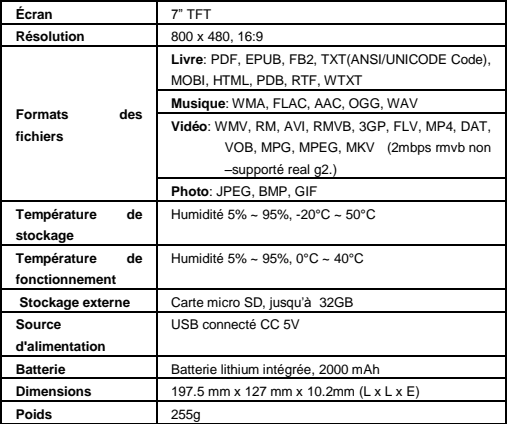

### **Assistance Technique et Information de Garantie**

Veuillez vous référer à [www.prestigio.com](http://www.prestigio.com/) pour l'assistance technique et la carte de garantie (fournie) pour l'information de garantie.

### **Droits d'auteur et Avis de Marque de commerce**

Le contenu de cet appareil, y compris le logo, les graphiques, les sons, les images, les éléments de design, le logiciel incorporé dans ce produit et la documentation (manuels, illustrations, documents liés, etc) sont des ouvrages protégés et ne peuvent pas être copiés, modifiés ou distribués entièrement ou partiellement, sans la permission des détenteurs des droits d'auteur respectifs.

La marque "Prestigio" et le logo "Prestigio" sont la propriété de Prestigio Plaza Limited. Les autres marques sont la propriété de leurs propriétaires légitimes.

Tous les composants préinstallés du logiciel et des programmes individuels contenus dans le produit sont autorisés et non vendu. Ils sont autorisés soit sous licence GNU General Public ou selon les termes de la licence du logiciel relative accompagnant chaque logiciel ou un composant particulier.

Les programmes et les composants du logiciel qui sont distribués sous les termes de la GNU General Public License vous pourriez redistribuer et les modifier selon les termes de la Licence Publique Générale GNU comme est publié par la Free Software Foundation. Pour plus de détails de la licence veuillez voir sur <http://www.gnu.org/licenses/>

Copyright © 2007 Free Software Foundation, Inc[. http://fsf.org/](http://fsf.org/) 59 Temple Place, Suite 330, Boston, MA 02111-1307 USA. Le code de source de ces programmes sera mis à la disposition par Prestigio Plaza Limited sur demande.

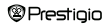

Ce logiciel est distribué avec l'espoir qu'il sera utile, mais disponible comme logiciel de base SANS AUCUNE GARANTIE, explicite ou implicite, sans même la garantie implicite de COMMERCIABILITÉ ou D'ADAPTATION A UN USAGE PARTICULIER, de qualité satisfaisante (y compris l'absence des erreurs ou la conformité aux normes) ou l'absence de contrefaçon des tiers de droits de propriété intellectuelle. Ni Prestigio Plaza Limited ni aucun des auteurs et des distributeurs du logiciel et de composants inclus dans ce produit ne sont pas responsables d'aucun dommage, y compris les dommages indirects ou consécutifs, résultant de l'utilisation du logiciel.

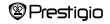